## Cómo eliminar una cuenta duplicada (How to remove a duplicate account)

Last Modified on 02/22/2021 11:18 am EST

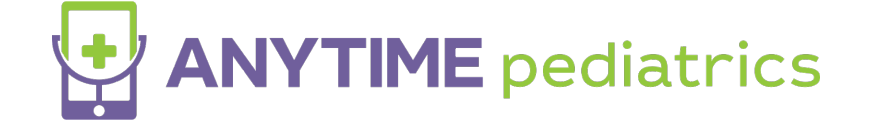

Cómo quitar una cuenta duplicada en la configuración

Entra en tu cuenta de Anytime Pediatrics usando Google Chrome

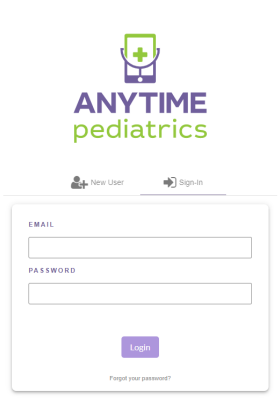

Haga clic en la pestaña de "mis niños" (My Children)

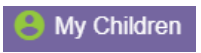

Haga clic en "Quitar" (Remove) para borrar la cuenta duplicada.

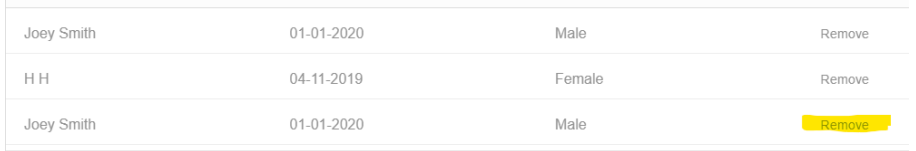

Selecciona "sí" (yes) para confirmar la extracción.

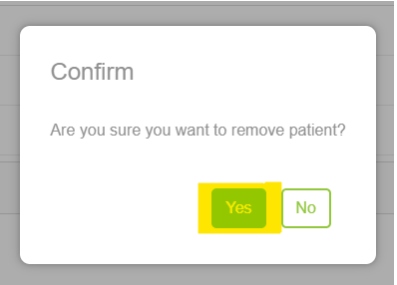